#### **BAB IV**

#### **IMPLEMENTASI DAN EVALUASI**

#### **4.1 Kebutuhan Sistem**

 Sebelum mengimplementasikan dan menjalankan Aplikasi Pembelajaran Sandi Pramuka (Apsanka) dibutuhkan perangkat keras dan perangkat lunak dengan kondisi tertentu agar aplikasi dapat berjalan dengan baik. Adapun kebutuhan perangkat lunak dan perangkat keras adalah sebagai berikut :

# **4.1.1 Kebutuhan Perangkat Keras**

 Aplikasi Pembelajaran Sandi Pramuka ini dijalankan pada perangkat *smartphone* android dengan spesifikasi sebagai berikut :

- 1. Layar bewarna 16M colors
- 2. Internal memory 15 MB
- 3. CPU 800 MHz Processor
- 4. Speaker mode on

#### **4.1.2 Kebutuhan Perangkat Lunak**

 Kebutuhan perangkat lunak yang digunakan untuk menjalankan aplikasi pembelajaran sandi pramuka adalah :

SURABAYA

- 1. Android minimal version 2.3.7 Gingerbread
- 2. Kernel version minimal 2.6.35.7

#### **4.2 Pembuatan Aplikasi**

 Aplikasi Pembelajaran Sandi Pramuka ini dibangun dengan menggunakan android SDK r10-linux dan editor Eclipse 4.2 Juno yang didukung dengan ADT Plugin for eclipse. Penulisan kode program pada text editor disimpan dalam file dengan extensi \*.java dan \*.xml. Android SDK akan mengcompile file berektensi \*.java dan \*.xml tersebut dan membuat package untuk aplikasi pembelajaran sandi pramuka berekstensi \*.apk. Nantinya, file \*.apk tersebut yang akan digunakan untuk menjalankan aplikasi melalui *smartphone android.*

#### **4.3 Implementasi**

 Implementasi adalah bentuk dari sebuah realisasi dari aplikasi, pelaksanaan dari suaru rencana, ide, model, rancangan, algoritma, atau kebijakan. Didalam ilmu komputer, suatu implementasi merupakan realisasi dari spesifikasi teknis atau algoritma sebagai sebuah program, komponen perangkat lunak atau sistem komputer lainnya melalui pemrograman dan pengembangan. Adapun penjelasan dari hasil implementasi dari aplikasi dengan masing-masing proses beserta keluaran yang dihasilkan akan diuraikan lengkap dibawah ini.

# **4.3.1 Tampilan Pendahuluan**

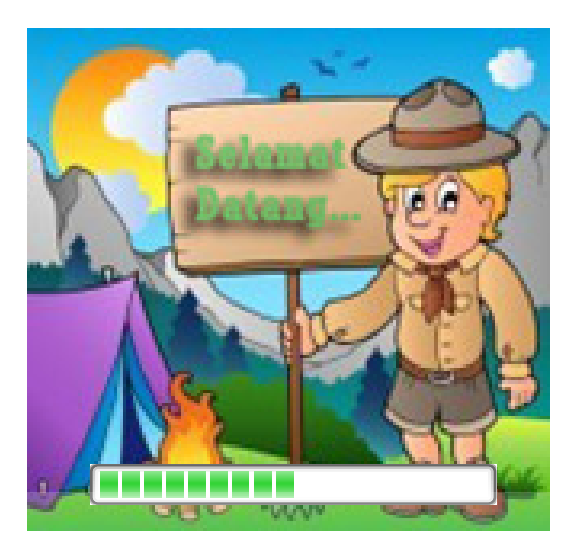

Gambar 4.1 Tampilan Pendahuluan Apsanka

 Tampilan Pendahuluan adalah tampilan awal ketika aplikasi dimuat. Pada tampilan ini pengguna disambut oleh background gambar selamat datang dan *progressbar*. Pada tampilan ini hanya berjalan sekitar 3 detik kemudian akan memasuki halaman daftar pengguna.

# **4.3.2 Halaman Daftar Pengguna**

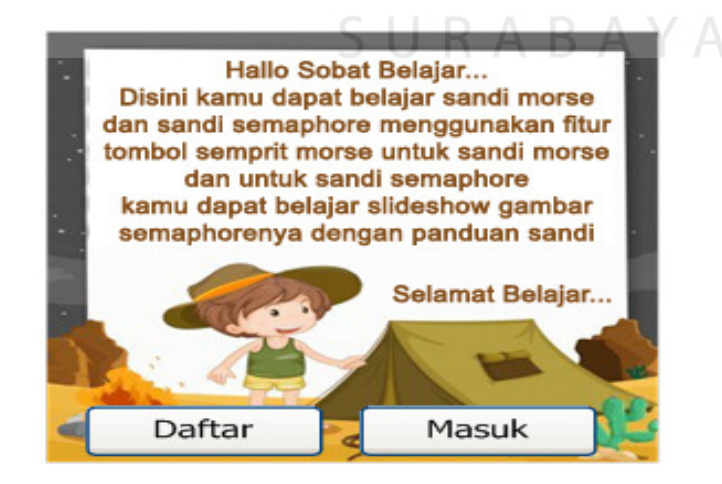

Gambar 4.2 Tampilan Awal Daftar Pengguna Apsanka

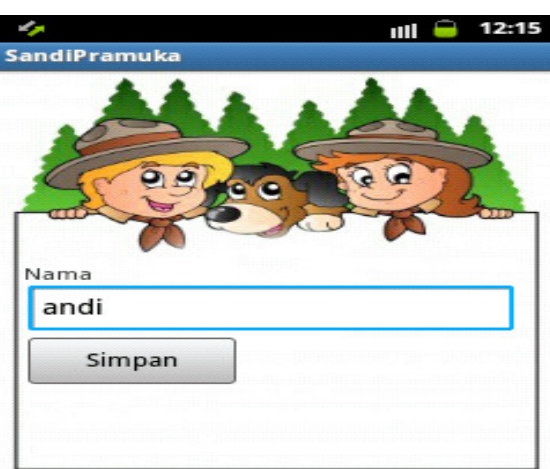

Gambar 4.3 Tampilan Daftar Pengguna Apsanka

 Halaman awal daftar pengguna dimuat setelah tampilan pendahuluan selesai menampilkan tampilan awal. Setelah memasuki halaman ini, terdapat dua pilihan menu yaitu menu daftar untuk pengguna baru sedangkan menu masuk bagi pengguna yang telah terdaftar dalam aplikasi. Pengguna baru dapat memasukkan nama pengguna baru untuk dapat mengakses aplikasi dan pengguna yang telah terdaftar cukup masuk aplikasi dengan memilih nama yang telah terdaftar pada *listview*  aplikasi dan akan menampilkan riwayat pengguna dalam pembelajaran selama menggunakan Aplikasi Pembelajaran Sandi Pramuka ini.

# **4.3.3 Halaman Menu Utama**

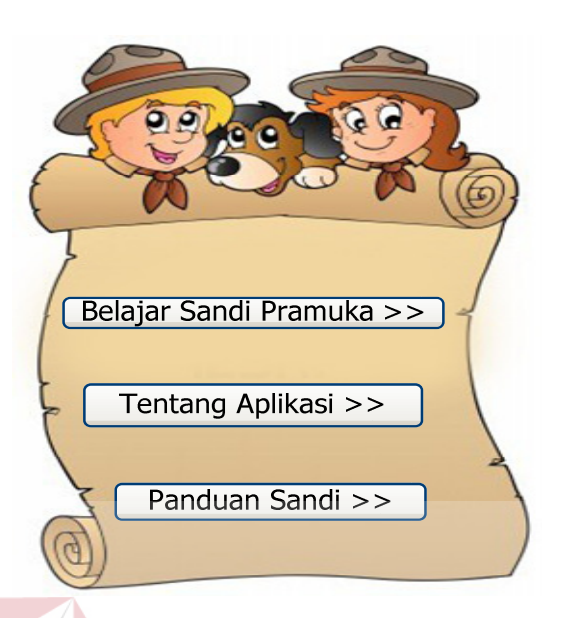

Gambar 4.4 Tampilan Menu Utama Apsanka

 Halaman menu utama adalah halaman yang berisi tentang jenis menu yang tersedia dalam aplikasi. Menu tersebut berupa *imagebutton* dengan jumlah tiga tombol. Menu pertama menjelaskan tentang menu belajar sandi pramuka, menu kedua menjelaskan tentang deskripsi pengembang, sedangkan menu ketiga berisi panduan sandi. Pengguna dapat memilih salah satu dari menu tersebut untuk melakukan pembelajaran.

# **4.3.4 Halaman Belajar Sandi Pramuka**

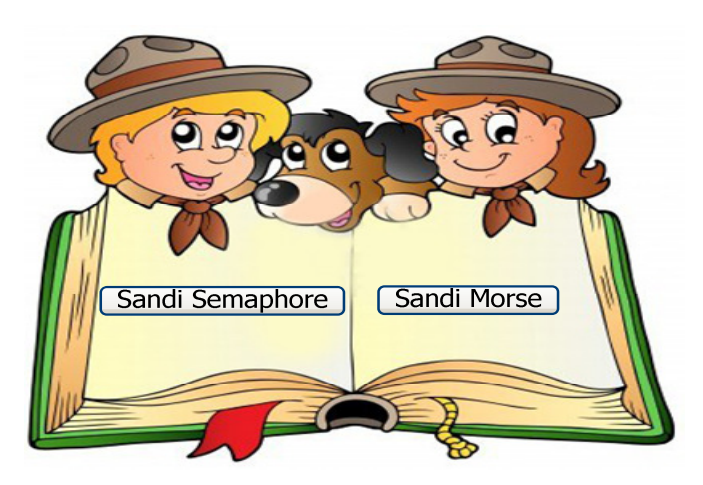

Gambar 4.5 Halaman belajar sandi pramuka apsanka

 Halaman belajar sandi pramuka akan tampil pada saat pengguna memilih belajar sandi pramuka di menu utama. Halaman belajar sandi pramuka berisi duan *imagebutton* yang diantarannya menjelaskan tentang sandi morse dan sandi semaphore. Pengguna dapat memilih salah satu sandi yang ingin dipelajari sesuai minat pengguna itu sendiri.

# **4.3.5 Halaman Model Pembelajaran Sandi**

A. Halaman Model Pembelajaran Sandi Morse

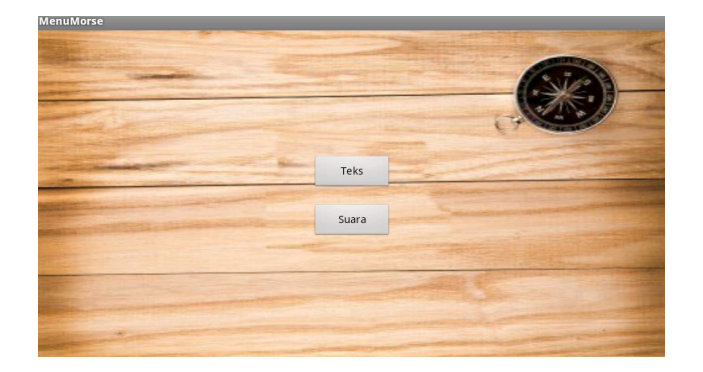

Gambar 4.6 Halaman model pembelajaran sandi morse

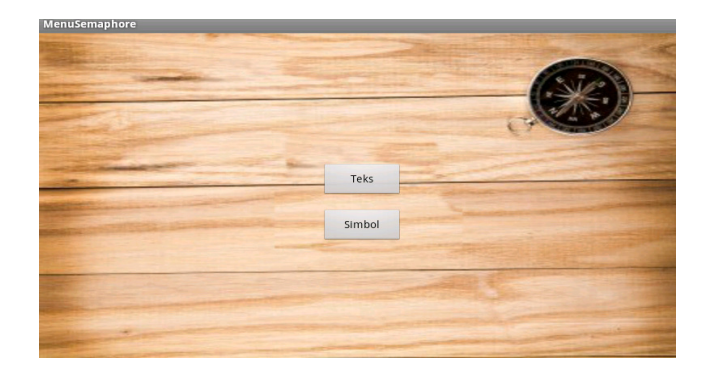

B. Halaman Model Pembelajaran Sandi Semaphore

Gambar 4.7 Halaman model pembelajaran sandi semaphore

 Halaman model pembelajaran sandi berisi tentang model yang digunakan dalam melakukan pembelajaran. Pengguna dapat memilih model yang digunakan sesuai minat belajarnya. Model yang tersedia dalama aplikasi ini adalah untuk sandi morse model yang digunakan melalui teks dan suara sedangkan untuk sandi semaphore menggunakan teks dan gambar. Terdapat 2 *imagebutton* dalam halaman model pembelajaran ini yang terbagi berdasarkan pemilihan model pembelajarannya.

**4.3.6 Halaman Tingkatan Pengguna** 

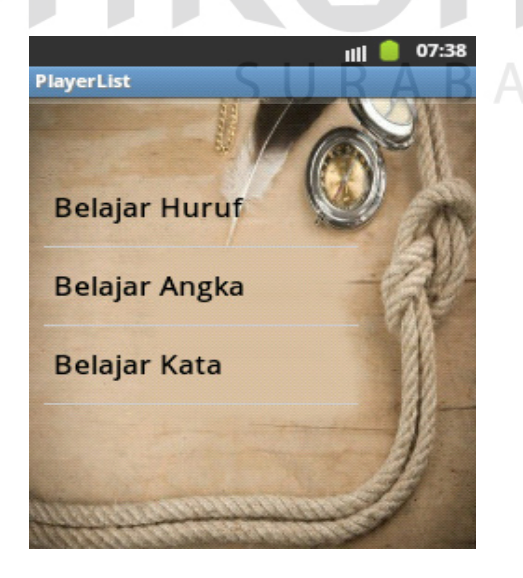

Gambar 4.8 Halaman tingkatan pengguna

 Halaman tingkatan pengguna berisi tentang tingkatan pengguna dalam mengakses aplikasi terdapat tiga tingkatan dalam Aplikasi Pembelajaran Sandi Pramuka ini yaitu tingkatan pertama dengan mempelajari huruf sedangkan tingkatan kedua mempelajari gabungan dari pembelajaran huruf dan angka dan untuk tingkatan ketiga mempelajari sebuah kata sederhana yang berkaitan dengan materi kepramukaan.

## **4.3.7 Halaman Belajar Sandi Morse Dengan Model Pembelajaran Teks**

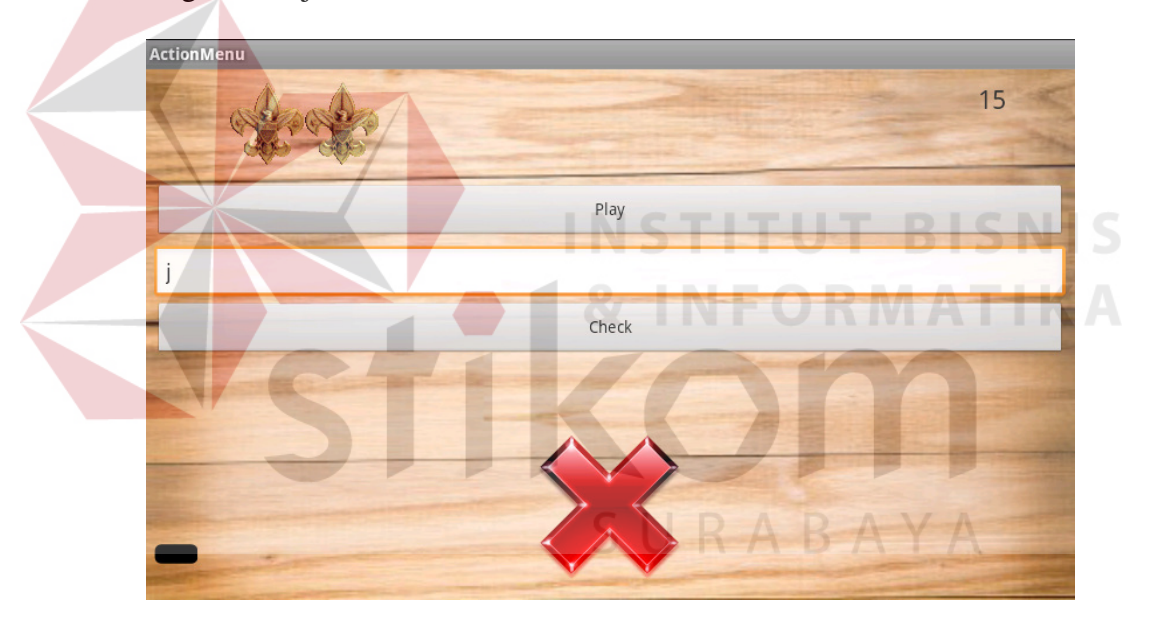

A. Tingkat Belajar Huruf

Gambar 4.9 Halaman belajar sandi morse model teks level 1 pembelajaran huruf

 Pada halaman ini pengguna dapat belajar sandi morse model teks level 1 tentang pembelajaran huruf. Pengguna memainkan bunyi morse yang tersimpan pada *database* kemudian pengguna memasukkan jawaban dan melakukan pengecekan jawaban. Untuk jawaban benar maka pengguna dapat melanjutkan soal sedangkan apabila pengguna tidak dapat menjawab soal dengan benar maka sistem tidak akan menampilkan soal berikutnya.

# B. Tingkat Belajar Angka

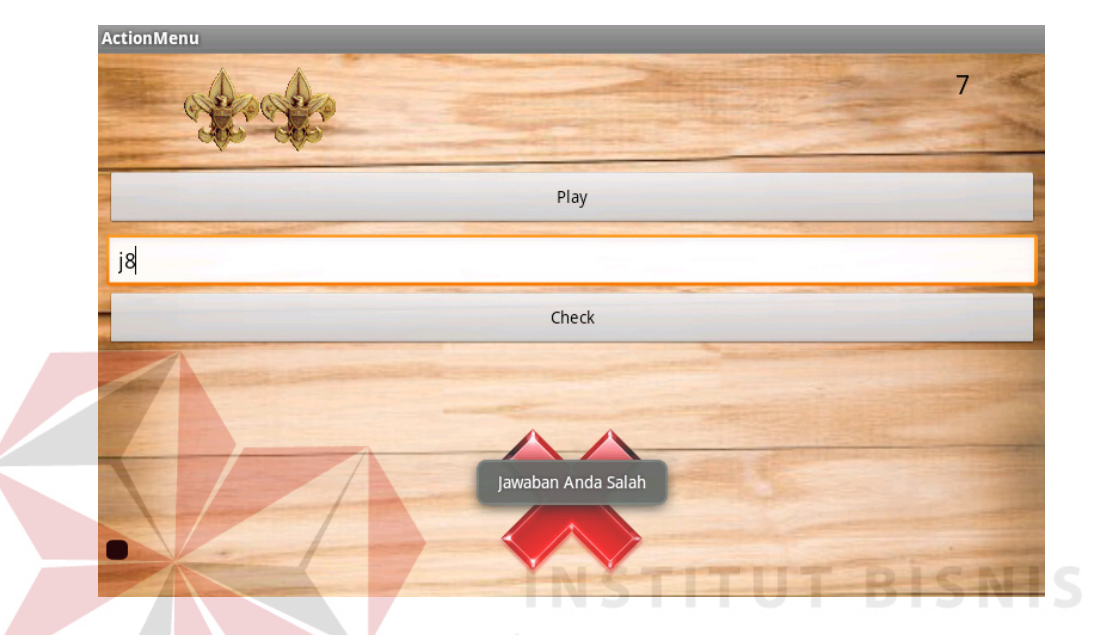

Gambar 4.10 Halaman belajar sandi morse model teks level 2 pembelajaran huruf

#### dan angka

 Pada halaman ini pengguna dapat belajar sandi morse model teks level 2 tentang pembelajaran huruf dan angka. Pengguna memainkan bunyi morse yang tersimpan pada *database* kemudian pengguna memasukkan jawaban dan melakukan pengecekan jawaban. Untuk jawaban benar maka pengguna dapat melanjutkan soal sedangkan apabila pengguna tidak dapat menjawab soal dengan benar maka sistem tidak akan menampilkan soal berikutnya.

# C. Tingkat Belajar Kata

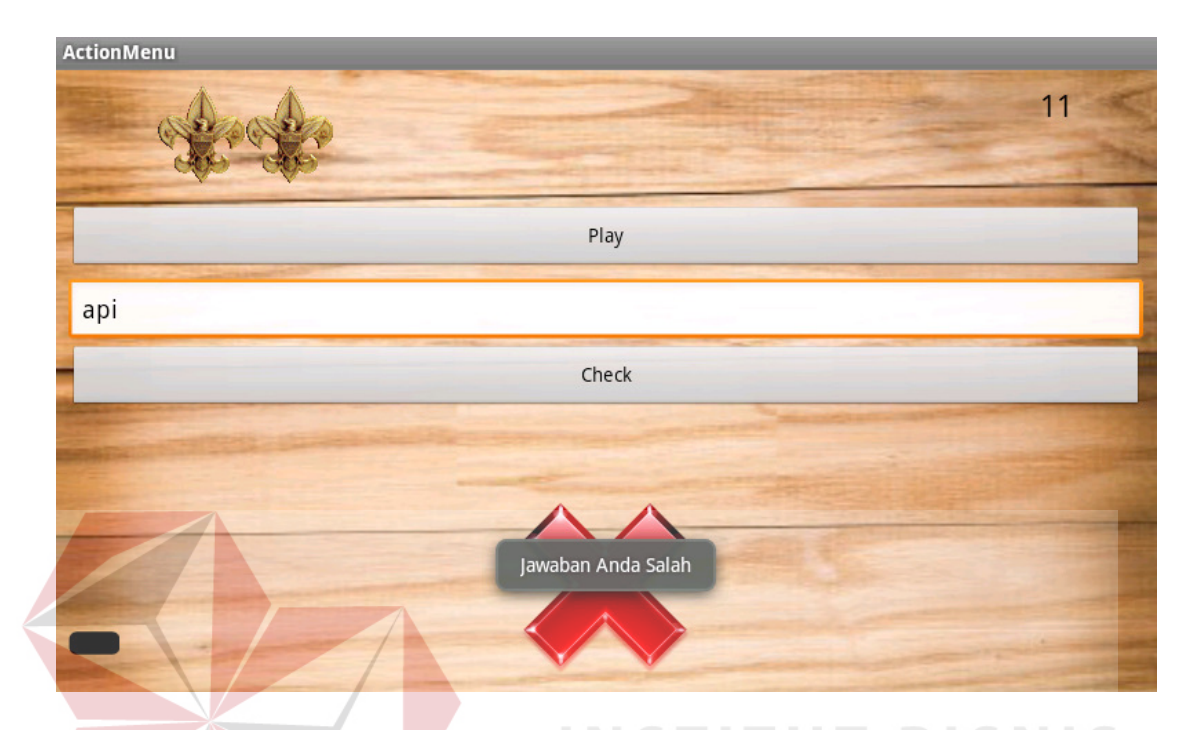

Gambar 4.11 Halaman belajar sandi morse model teks level 3 pembelajaran kata

 Pada halaman ini pengguna dapat belajar sandi morse model teks level 3 tentang pembelajaran kata. Pengguna memainkan bunyi morse yang tersimpan pada *database* kemudian pengguna memasukkan jawaban dan melakukan pengecekan jawaban. Untuk jawaban benar maka pengguna dapat melanjutkan soal sedangkan apabila pengguna tidak dapat menjawab soal dengan benar maka sistem tidak akan menampilkan soal berikutnya.

# **4.3.8 Halaman Belajar Sandi Morse Dengan Model Pembelajaran Suara**

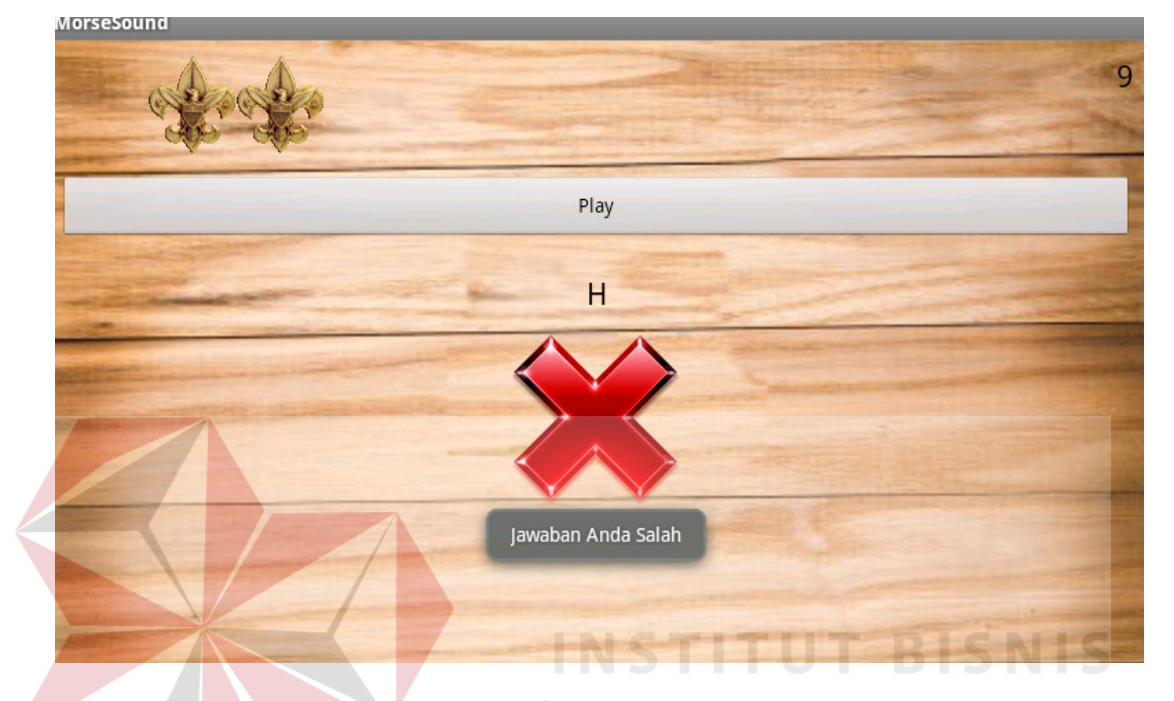

A. Tingkat Belajar Huruf

Gambar 4.12 Halaman belajar sandi morse model suara level 1 pembelajaran huruf

 Pada halaman ini pengguna dapat belajar sandi morse model suara level 1 tentang pembelajaran huruf. Pengguna menekan *button* semprit pada aplikasi sesuai dengan huruf yang ditampilkan sistem. Untuk jawaban benar maka pengguna dapat melanjutkan soal sedangkan apabila pengguna tidak dapat menjawab soal dengan benar maka sistem tidak akan menampilkan soal berikutnya.

# B. Tingkat Belajar Angka

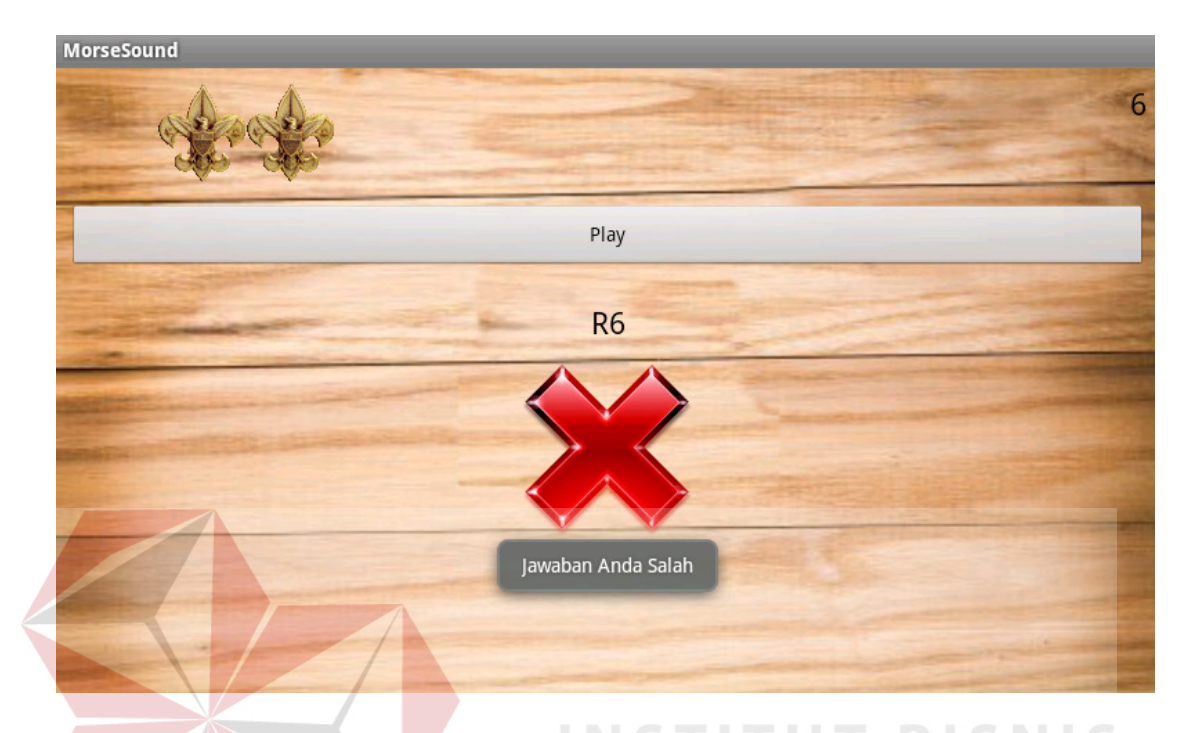

Gambar 4.13 Halaman belajar sandi morse model suara level 2 pembelajaran huruf

# dan angka  $\wedge$  FORMATIKA

 Pada halaman ini pengguna dapat belajar sandi morse model suara level 2 tentang pembelajaran huruf dan angka. Pengguna menekan *button* semprit pada aplikasi sesuai dengan huruf dan angka yang ditampilkan sistem. Untuk jawaban benar maka pengguna dapat melanjutkan soal sedangkan apabila pengguna tidak dapat menjawab soal dengan benar maka sistem tidak akan menampilkan soal berikutnya.

# C. Tingkat Belajar Kata

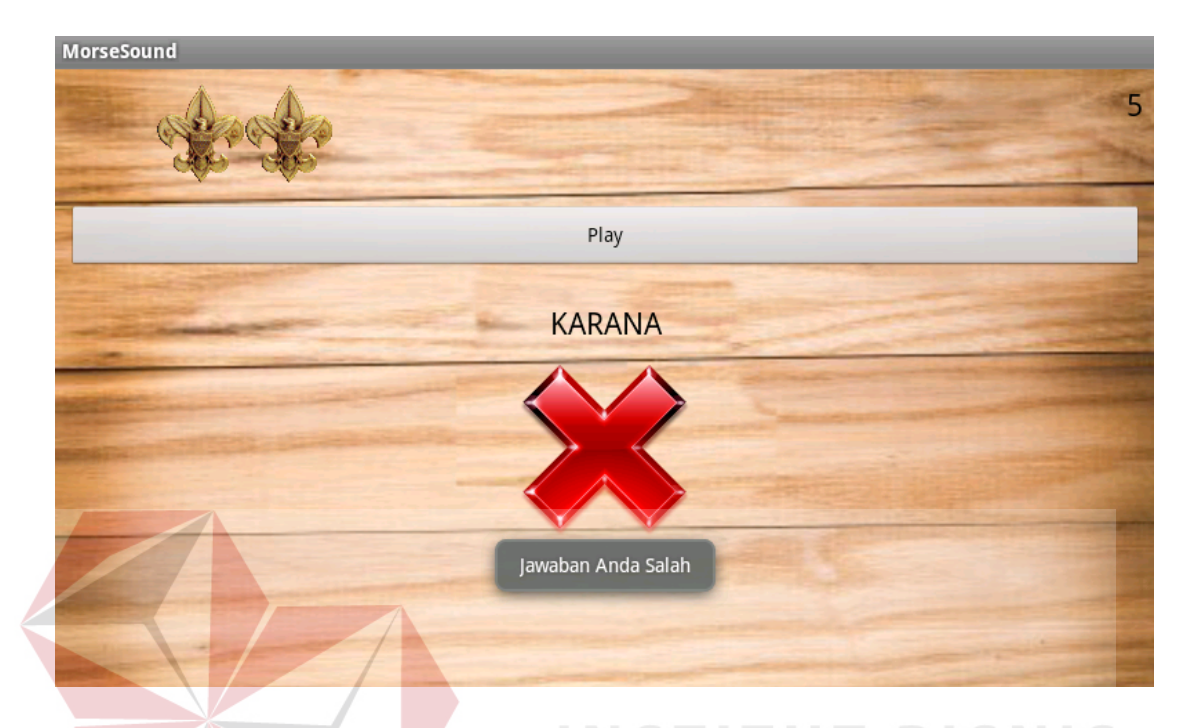

Gambar 4.14 Halaman belajar sandi morse model suara level 3 pembelajaran kata

 Pada halaman ini pengguna dapat belajar sandi morse model suara level 3 tentang pembelajaran kata. Pengguna menekan *button* semprit pada aplikasi sesuai dengan kata yang ditampilkan sistem. Untuk jawaban benar maka pengguna dapat melanjutkan soal sedangkan apabila pengguna tidak dapat menjawab soal dengan benar maka sistem tidak akan menampilkan soal berikutnya.

# **4.3.9 Halaman Belajar Sandi Semaphore Dengan Model Pembelajaran Teks**

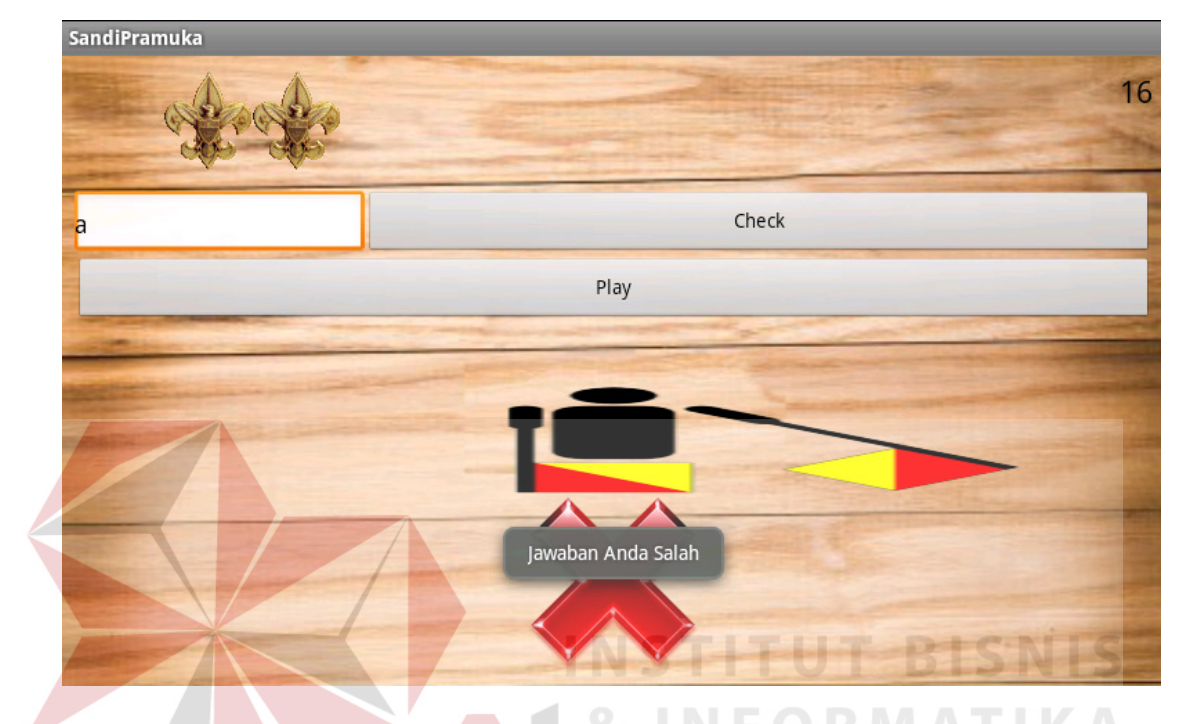

# A. Tingkat Belajar Huruf

Gambar 4.15 Halaman belajar sandi semaphore model teks level 1 pembelajaran

#### huruf

 Pada halaman ini pengguna dapat belajar sandi semaphore model teks level 1 tentang pembelajaran huruf. Pengguna memainkan *slideshow* gambar dan kemudian pengguna memasukkan jawaban sesuai gambar yang ditampilkan sistem. Untuk jawaban benar maka pengguna dapat melanjutkan soal sedangkan apabila pengguna tidak dapat menjawab soal dengan benar maka sistem tidak akan menampilkan soal berikutnya.

# B. Tingkat Belajar Angka

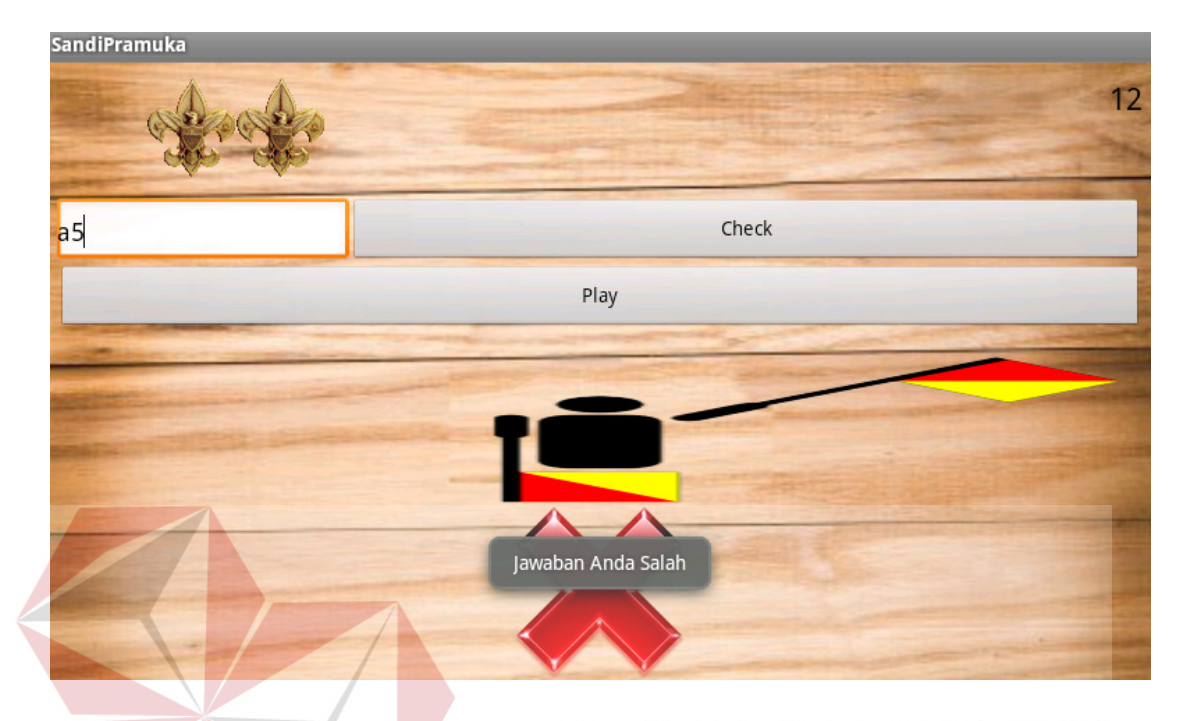

Gambar 4.16 Halaman belajar sandi semaphore model teks level 2 pembelajaran

huruf dan angka

 Pada halaman ini pengguna dapat belajar sandi semaphore model teks level 2 tentang pembelajaran huruf dan angka. Pengguna memainkan *slideshow* gambar dan kemudian pengguna memasukkan jawaban sesuai gambar yang ditampilkan sistem. Untuk jawaban benar maka pengguna dapat melanjutkan soal sedangkan apabila pengguna tidak dapat menjawab soal dengan benar maka sistem tidak akan menampilkan soal berikutnya.

# C. Tingkat Belajar Kata

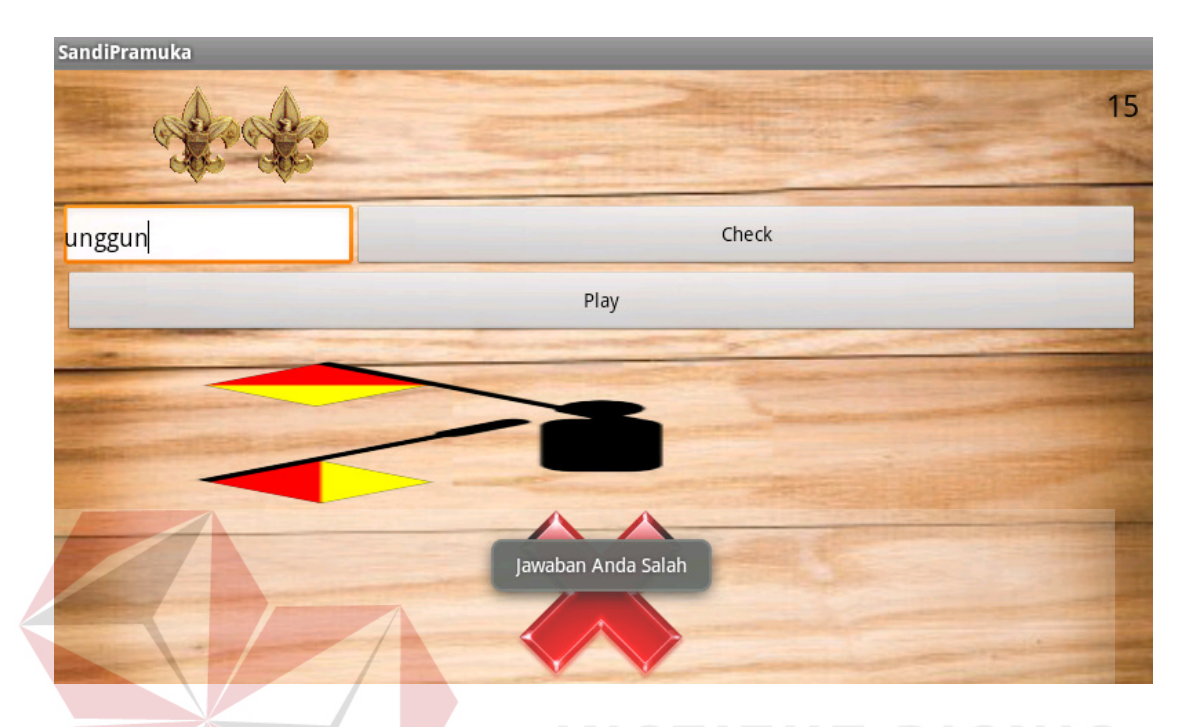

Gambar 4.17 Halaman belajar sandi semaphore model teks level 3 pembelajaran kata Pada halaman ini pengguna dapat belajar sandi semaphore model teks level 3 tentang pembelajaran kata. Pengguna memainkan *slideshow* gambar dan kemudian pengguna memasukkan jawaban sesuai gambar yang ditampilkan sistem. Untuk jawaban benar maka pengguna dapat melanjutkan soal sedangkan apabila pengguna tidak dapat menjawab soal dengan benar maka sistem tidak akan menampilkan soal berikutnya.

# **4.3.10 Halaman Belajar Sandi Semaphore Dengan Model Pembelajaran Gambar**

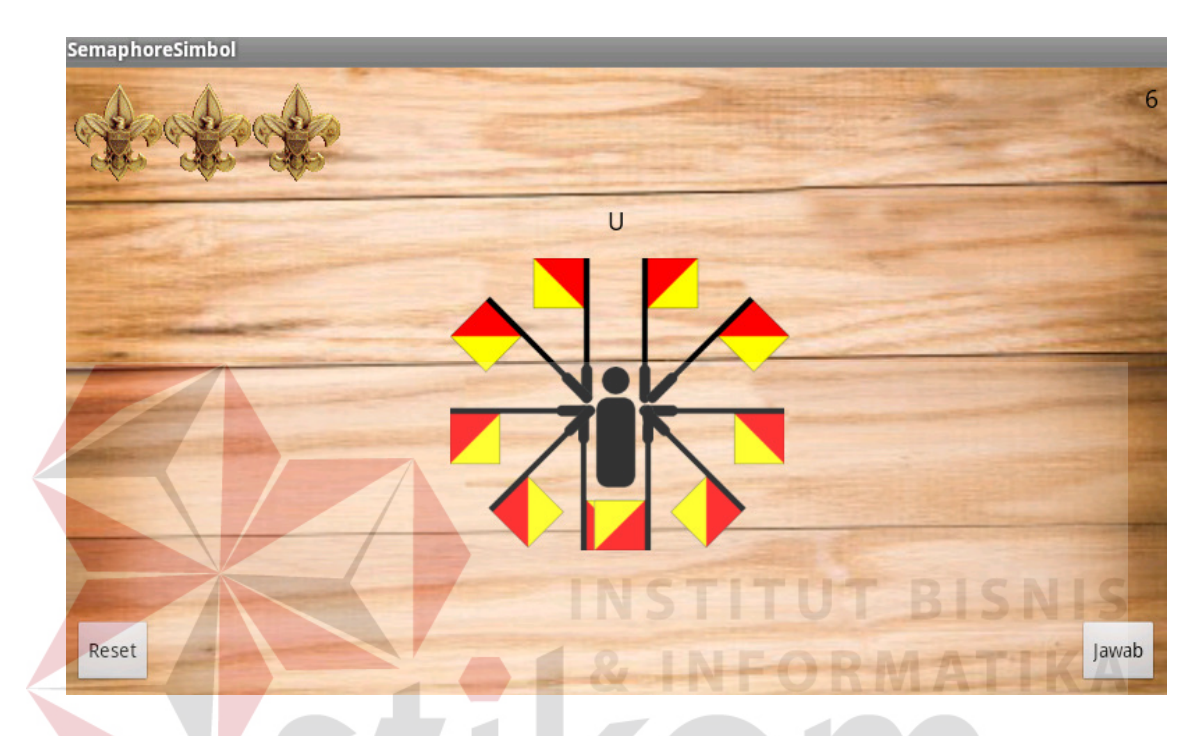

A. Tingkat Belajar Huruf

Gambar 4.18 Halaman belajar sandi semaphore model gambar level 1 pembelajaran huruf

 Pada halaman ini pengguna dapat belajar sandi semaphore model gambar level 1 tentang pembelajaran huruf. Pengguna melakukan pemilihan gambar yang tepat dengan menyesuaikan huruf yang ditampilkan sistem. Pengguna dapat menghapus bendera pada gambar yang ditampilkan kemudian memasukkan jawaban melalui tombol jawab. Untuk jawaban benar maka pengguna dapat melanjutkan soal sedangkan apabila pengguna tidak dapat menjawab soal dengan benar maka sistem tidak akan menampilkan soal berikutnya.

#### B. Tingkat Belajar Angka

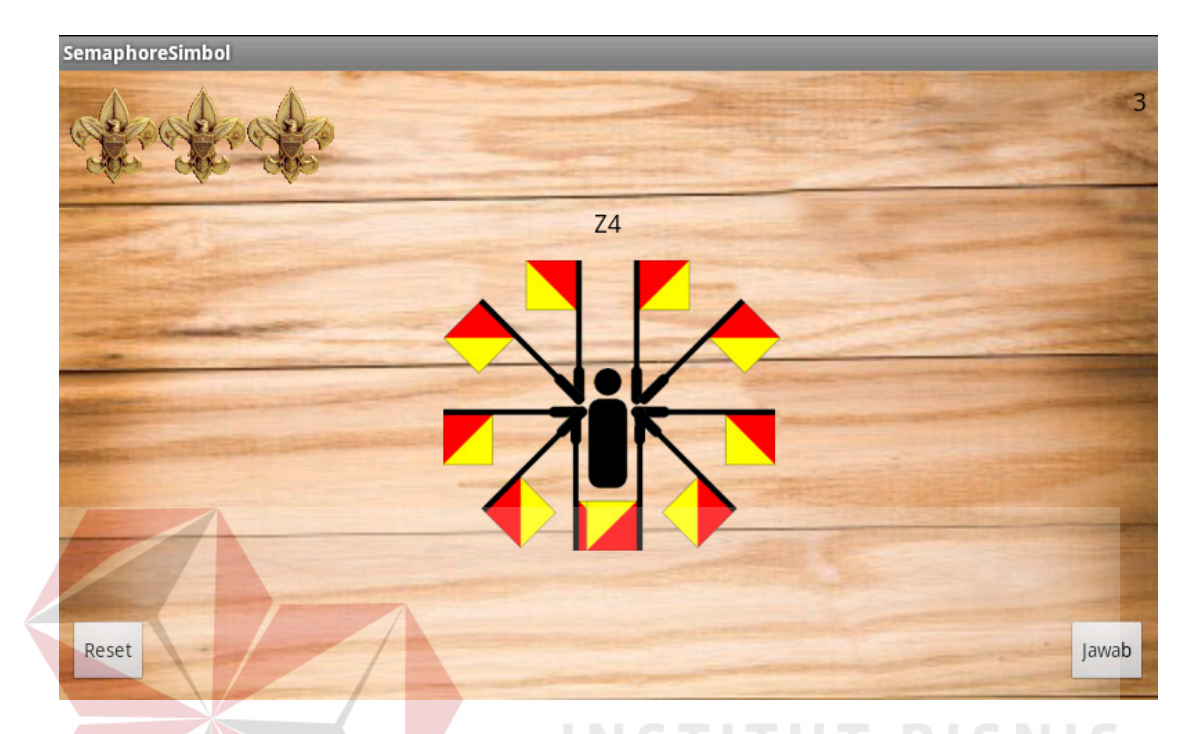

Gambar 4.19 Halaman belajar sandi semaphore model gambar level 2 pembelajaran huruf dan angka

 Pada halaman ini pengguna dapat belajar sandi semaphore model gambar level 2 tentang pembelajaran huruf dan angka. Pengguna melakukan pemilihan gambar yang tepat dengan menyesuaikan huruf dan angka yang ditampilkan sistem. Pengguna dapat menghapus bendera pada gambar yang ditampilkan kemudian memasukkan jawaban melalui tombol jawab. Untuk jawaban benar maka pengguna dapat melanjutkan soal sedangkan apabila pengguna tidak dapat menjawab soal dengan benar maka sistem tidak akan menampilkan soal berikutnya.

#### C. Tingkat Belajar Kata

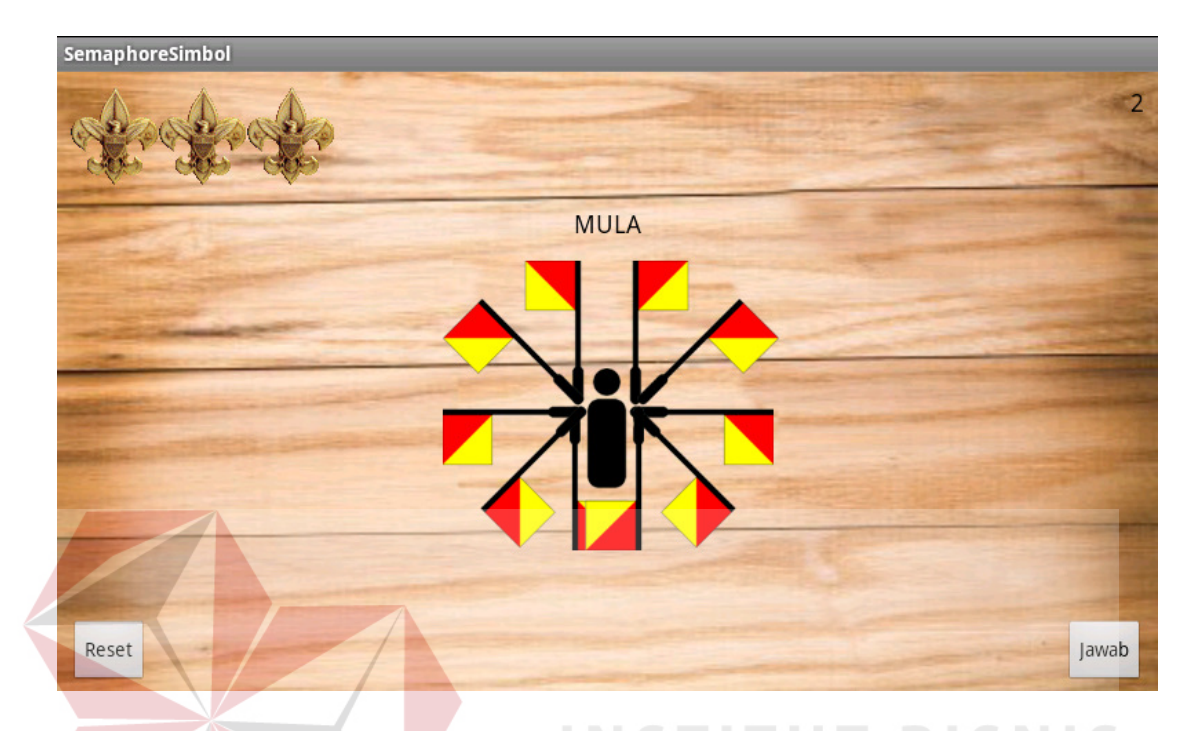

Gambar 4.20 Halaman belajar sandi semaphore model gambar level 3 pembelajaran

#### kata

 Pada halaman ini pengguna dapat belajar sandi semaphore model gambar level 3 tentang pembelajaran kata. Pengguna melakukan pemilihan gambar yang tepat dengan menyesuaikan kata yang ditampilkan sistem. Pengguna dapat menghapus bendera pada gambar yang ditampilkan kemudian memasukkan jawaban melalui tombol jawab. Untuk jawaban benar maka pengguna dapat melanjutkan soal sedangkan apabila pengguna tidak dapat menjawab soal dengan benar maka sistem tidak akan menampilkan soal berikutnya.

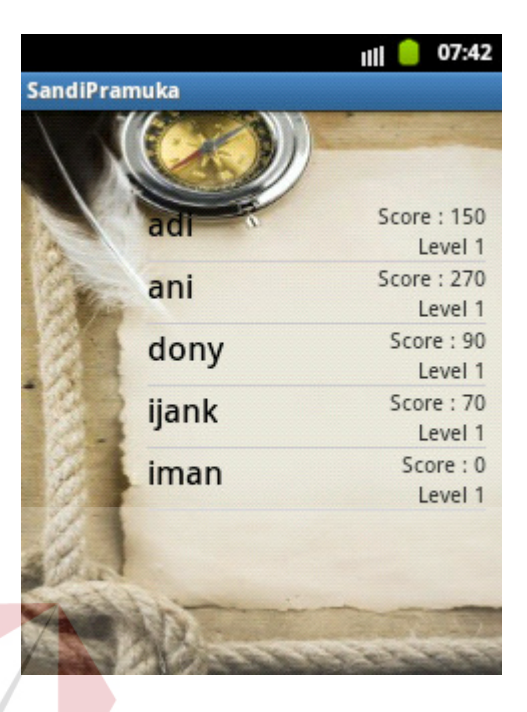

# **4.3.11 Halaman Riwayat dan Hasil Pembelajaran**

Gambar 4.21 Halaman riwayat dan hasil pembelajaran

 Halaman riwayat dan hasil pembelajaran berisi tentang riwayat pengguna dalam mengakses aplikasi sandi pramuka ini beserta hasil pembelajaran pengguna berupa *score* atau nilai pengguna dan tingkat pengguna. Data belajar pengguna terekam dalam hasil pembelajaran dan menjadi tolak ukur kesuksesan pengguna dalam mempelajari sandi pramuka baik sandi morse dan sandi semaphore.

#### **4.3.12 Halaman Tentang Aplikasi**

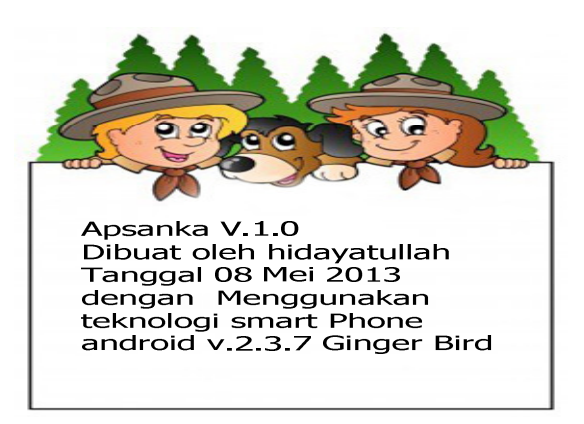

Gambar 4.22 Halaman Tentang Apsanka

 Halaman tentang aplikasi berisi tentang deskripsi pengembang yang berupa identitas pengembang, versi aplikasi dan spesifikasi aplikasi.

**4.3.13 Halaman Panduan Sandi** 

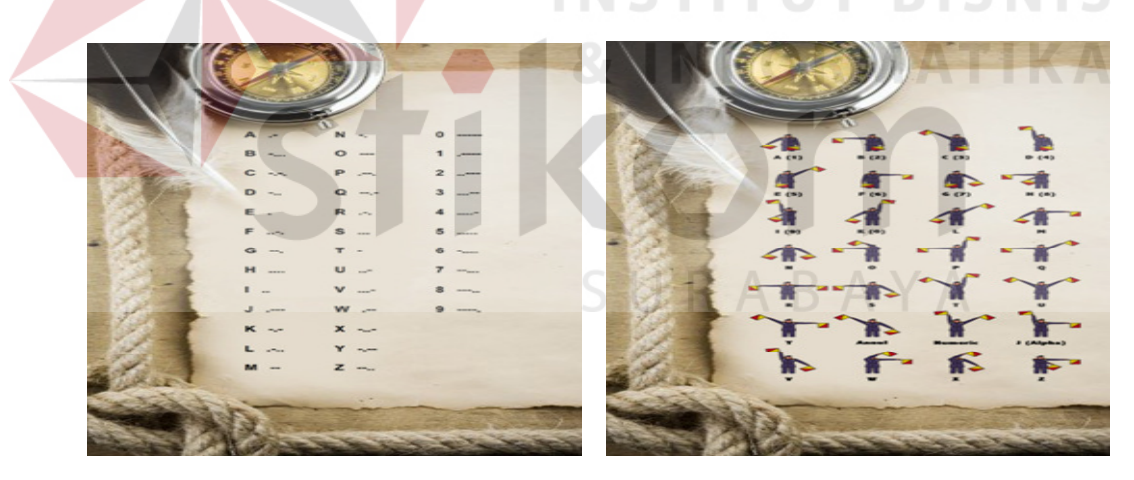

Gambar 4.23 Halaman Panduan Sandi Apsanka

 Halaman panduan sandi berisi tentang materi persandian kepramukaan yang berupa sandi morse dan sandi semaphore. Panduan sandi ini berisi tentang pengenalan huruf dasar pada kepramukaan dengan mengubah huruf menjadi suatu sandi baik morse atau semaphore.

#### **2.4. Evaluasi Sistem**

 Uji coba dan evaluasi bertujuan untuk memastikan bahwa aplikasi telah dibuat dengan benar sesuai dengan kebutuhan atau tujan yang diharapkan. Kekurangan atau kelemahan aplikasi pada tahap ini akan dievaluasi sebelum diimplementasikan secara nyata. Pengujian akan dilakukan dengan menggunakan *emulator* android.

#### **4.4.1. Uji coba fungsi aplikasi**

 Pada tahap uji coba ini dilakukan untuk mengetahui fungsi-fungsi pada aplikasi dapat berjalan dengan baik atau tidak. Setiap fitur yang terdapat dalam aplikasi akan diuji hasilnya sesuai dengan tabel *test case.* Desain uji coba fungsi aplikasi sebagai berikut : **INSTITUT BISNIS** 

# A. Hasil Uji Coba Daftar Pengguna

Uji coba ini bertujuan untuk mengetahui apakah fungsi daftar pengguna dapat dilakukan melalui aplikasi. Pada uji coba ini pertama kali akan dilakukan dengan menambahkan pengguna baru atau menampilkan nama pengguna yang telah ada, dan mengirimkan pesan ke *database* agar aplikasi dapat memuat hasil kerja dan dari pengguna yang terpilih. Adapun hasil uji coba daftar pengguna pada Tabel 4.1 berikut :

| <b>Test</b><br>Case<br>ID | Tujuan                                                                          | <b>Masukkan</b>               | Keluaran yang<br>diharapkan                                      | <b>Status</b> |
|---------------------------|---------------------------------------------------------------------------------|-------------------------------|------------------------------------------------------------------|---------------|
| 1.                        | Menambah nama<br>pengguna "Devi"                                                | Nama pengguna<br>"Devi"       | Nama pengguna<br>"Devi" tampil pada<br>listview.                 | Sesuai        |
| 2.                        | Masuk menu daftar<br>pengguna dengan<br>nama pengguna<br>yang terpilih          | Pilih nama pengguna<br>"Devi" | Menampilkan nama<br>"Devi" dan masuk<br>pada menu utama          | Sesuai        |
| 3.<br><b>B.</b>           | Menampilkan<br>nama pengguna<br>yang tersimpan<br>Hasil Uji Coba Pemilihan Menu | Masuk menu daftar<br>pengguna | Menampilkan nama<br>pengguna yang<br>tersimpan dalam<br>database | Sesuai        |

Tabel 4.1 Hasil Uji Coba Daftar Pengguna

Uji coba ini bertujuan untuk mengetahui apakah fungsi pemilihan menu dapat dilakukan melalui aplikasi. Pada uji coba ini pertama kali akan dilakukan dengan menguji jalannya menu mulai dari menu utama, menu belajar sandi, menu jenis sandi pramuka,menu model pembelajaran, menu tingkatan, menu tentang aplikasi dan menu panduan sandi. Adapun hasil uji coba daftar pengguna pada Tabel 4.2 berikut :

|  | <b>Test</b><br>Case<br>ID | Tujuan                                                    | <b>Masukkan</b>                                                                       | <b>Keluaran</b> yang<br>diharapkan                                                                                                    | <b>Status</b> |
|--|---------------------------|-----------------------------------------------------------|---------------------------------------------------------------------------------------|----------------------------------------------------------------------------------------------------|---------------|
|  | 4.                        | Menampilkan<br>pemilihan menu<br>utama                    | Nama pengguna<br>terdaftar dengan<br>nama"Devi"                                       | Menampilkan<br>halaman menu<br>utama pada aplikasi                                                                                                    | Sesuai        |
|  | 5.                        | Menampilkan<br>pemilihan menu<br>belajar sandi<br>pramuka | Pengguna terdaftar<br>dengan nama"Devi"<br>memilih menu belajar<br>sandi pramuka      | Menampilkan<br>halaman belajar<br>sandi pramuka                                                                                                    | Sesuai        |
|  | 6.                        | Menampilkan<br>pemilihan menu<br>jenis sandi<br>pramuka   | Pengguna terdaftar<br>dengan nama"Devi"<br>memilih menu jenis<br>sandi pramuka        | Menampilkan<br>halaman jenis sandi<br>pramuka yang berisi<br>sandi morse dan<br>sandi semaphore                                                                                                    | Sesuai        |
|  | 7.                        | Menampilkan<br>pemilihan menu<br>model<br>pembelajaran    | Pengguna terdaftar<br>dengan nama"Devi"<br>memilih menu model<br>pembelajaran pramuka | Menampilkan<br>halaman model<br>pembelajaran sesuai<br>pemilihan jenis<br>sandi apabila<br>memilih sandi morse<br>maka sistem akan<br>menampilkan menu<br>model pembelajaran<br>menggunakan teks<br>dan suara sedangkan<br>untuk model<br>pembelajaran sandi | Sesuai        |

Tabel 4.2 Hasil Uji Coba Pemilihan Menu

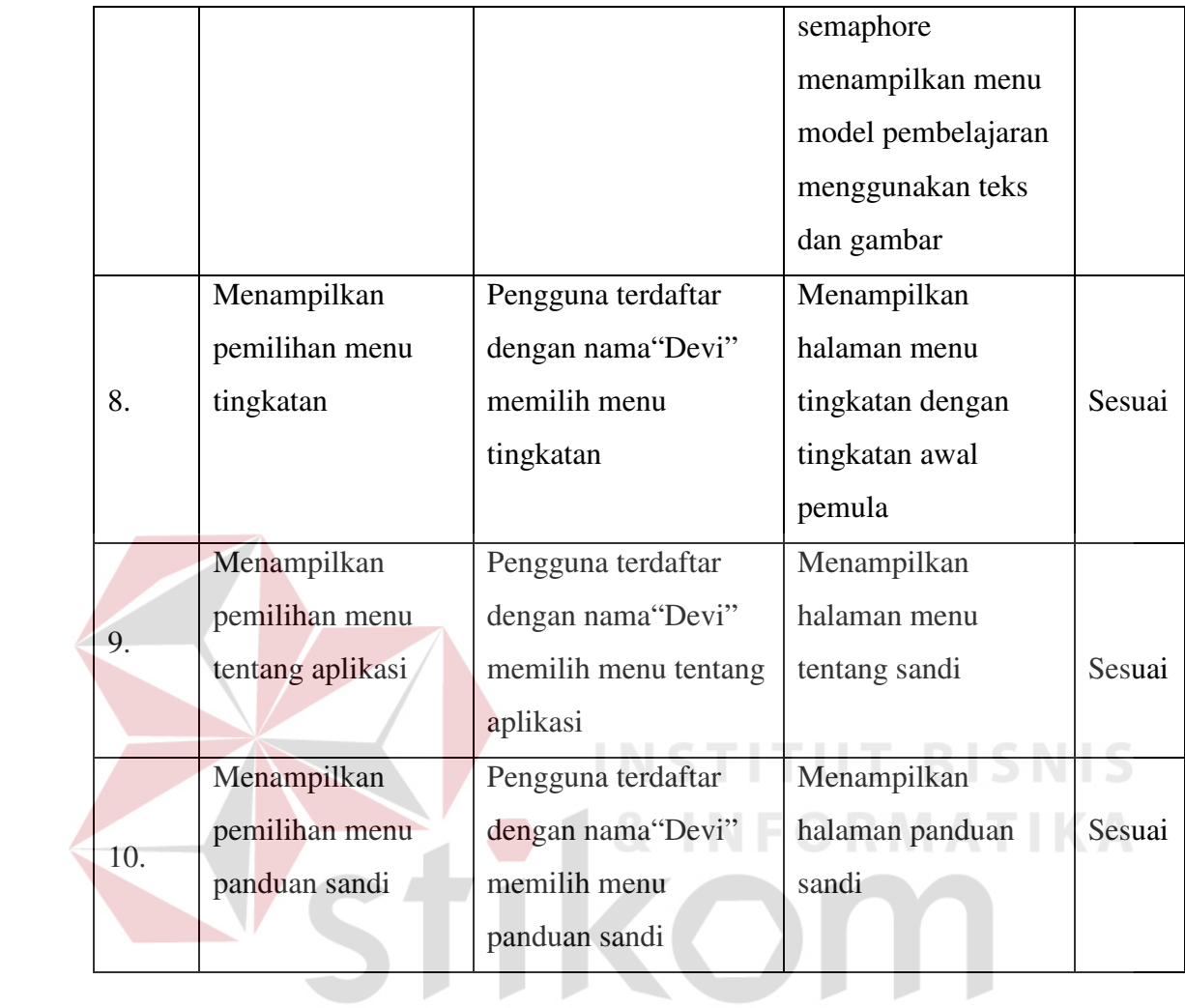

SURABAYA

# C. Hasil Uji Coba Dengar Bunyi Morse

Uji coba ini bertujuan untuk mengetahui apakah fungsi dengar morse dapat dilakukan melalui aplikasi. Pada uji coba ini pertama kali akan dilakukan dengan menguji bunyi morse melalui tombol semprit dengan disesuaikan pertanyaan yang ditampilkan sistem dan kemudian menguji jalannya putaran bunyi morse saat menjalankan bunyi sesuai pertanyaan yang ingin dipelajari pengguna. Adapun hasil uji coba daftar pengguna pada Tabel 4.3 berikut :

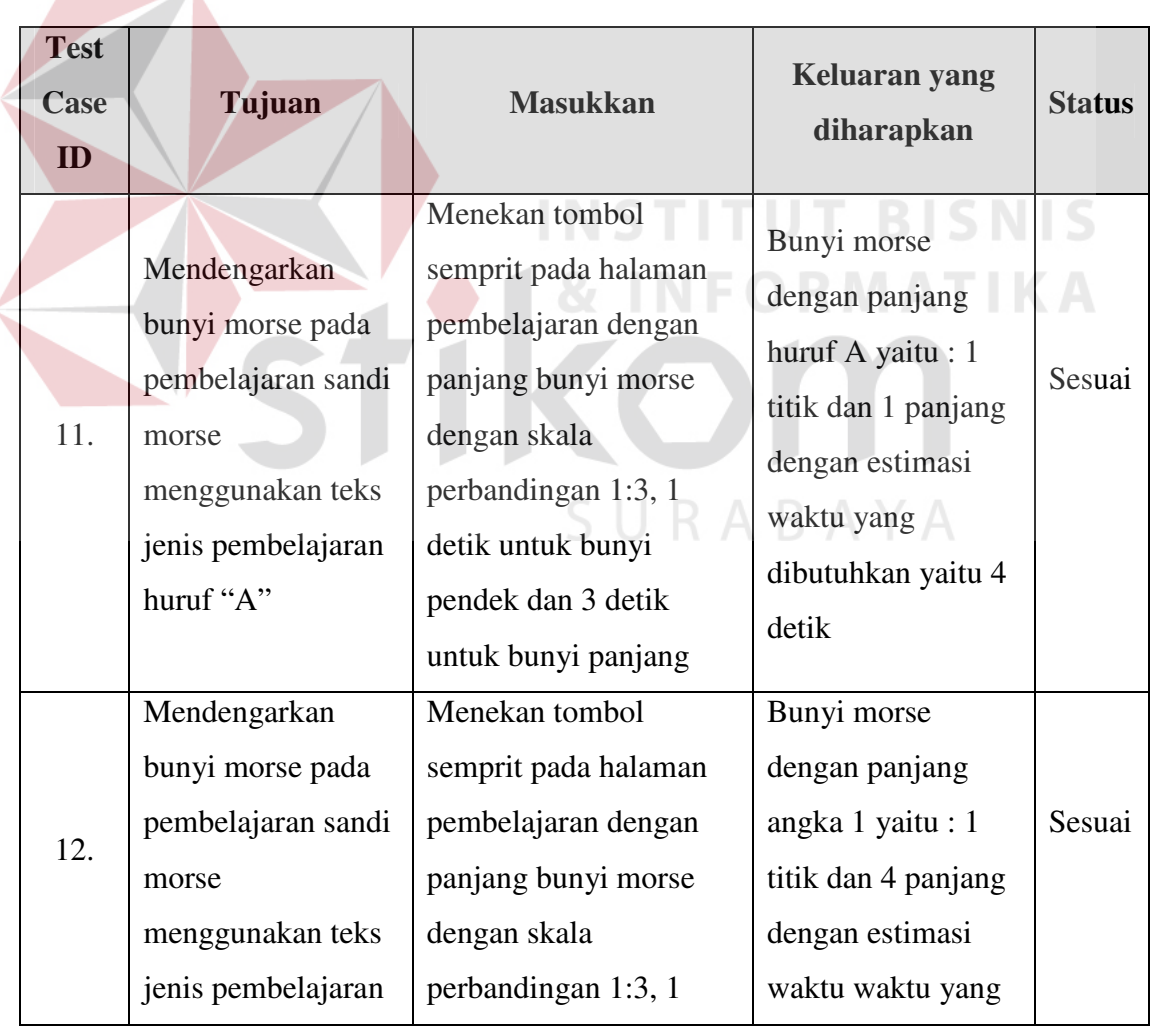

Tabel 4.3 Hasil Uji Coba Dengar Bunyi Morse

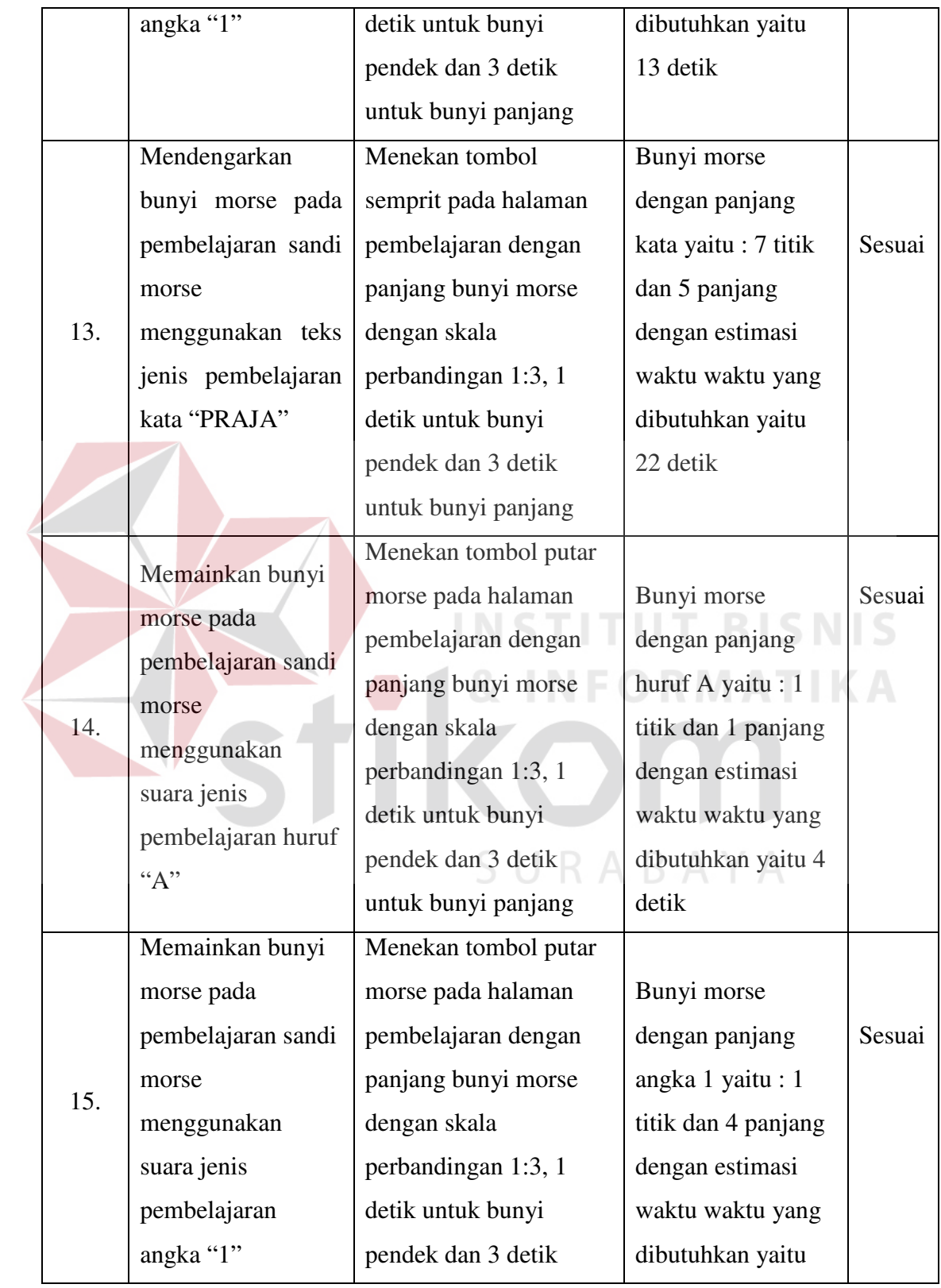

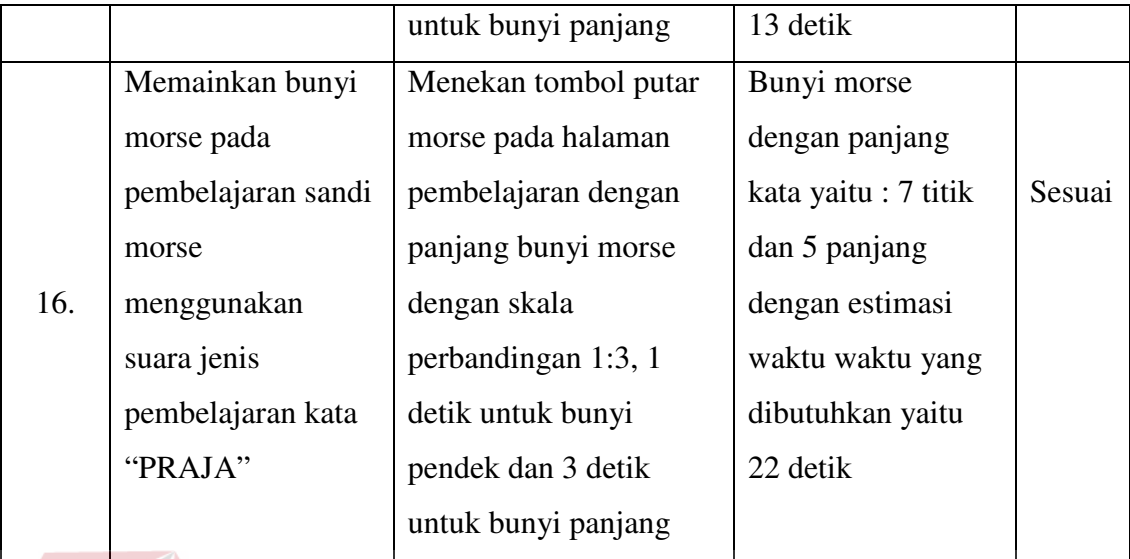

D. Hasil Uji Coba Tampil Gambar Semaphore

Uji coba ini bertujuan untuk mengetahui apakah fungsi tampil gambar semaphore dapat dilakukan melalui aplikasi. Pada uji coba ini pertama kali akan dilakukan dengan menampilkan gambar semaphore sesuai keinginan pengguna dalam belajar oleh sistem dan kemudian pengguna akan memasukkan jawaban sandi.Adapun hasil uji coba daftar pengguna pada Tabel 4.4 berikut :

SURABAYA

|  | <b>Test</b><br>Case<br>ID | Tujuan                                                                                                    | <b>Masukkan</b>                                                             | Keluaran yang<br>diharapkan                                      | <b>Status</b> |
|--|---------------------------|----------------------------------------------------------------------------------------------------|-----------------------------------------------------------------------------|------------------------------------------------------------------|---------------|
|  | 17.                       | Menampilkan<br>gambar semaphore<br>model<br>pembelajaran<br>menggunakan teks<br>jenis pembelajaran<br>huruf "A"    | Huruf "A" kedalam<br>textbox aplikasi<br>kemudian tekan<br>tombol proses    | Gambar semaphore<br>huruf "A" pada layar<br>aplikasi             | Sesuai        |
|  | 18.                       | Menampilkan<br>gambar semaphore<br>model<br>pembelajaran<br>menggunakan teks<br>jenis pembelajaran<br>angka "1"    | Angka "1" kedalam<br>textbox aplikasi<br>kemudian tekan<br>tombol proses    | Gambar<br>semaphore<br>angka "1" pada layar<br>aplikasi          | Sesuai        |
|  | 19.                       | Menampilkan<br>gambar semaphore<br>model<br>pembelajaran<br>menggunakan teks<br>jenis pembelajaran<br>kata "PRAJA" | Kata "PRAJA"<br>kedalam textbox<br>aplikasi kemudian<br>tekan tombol proses | Gambar semaphore<br>kata "PRAJA" pada<br>layar aplikasi          | Sesuai        |
|  | 20.                       | Menampilkan<br>gambar semaphore<br>model<br>pembelajaran                                                           | Jawaban pengguna<br>disesuaikan dengan<br><i>imageview</i> huruf "A"        | Gambar<br>semaphore<br>dicek oleh<br>sistem<br>jawaban<br>apakah | Sesuai        |

Tabel 4.4 Hasil Uji Coba Tampil Gambar Semaphore

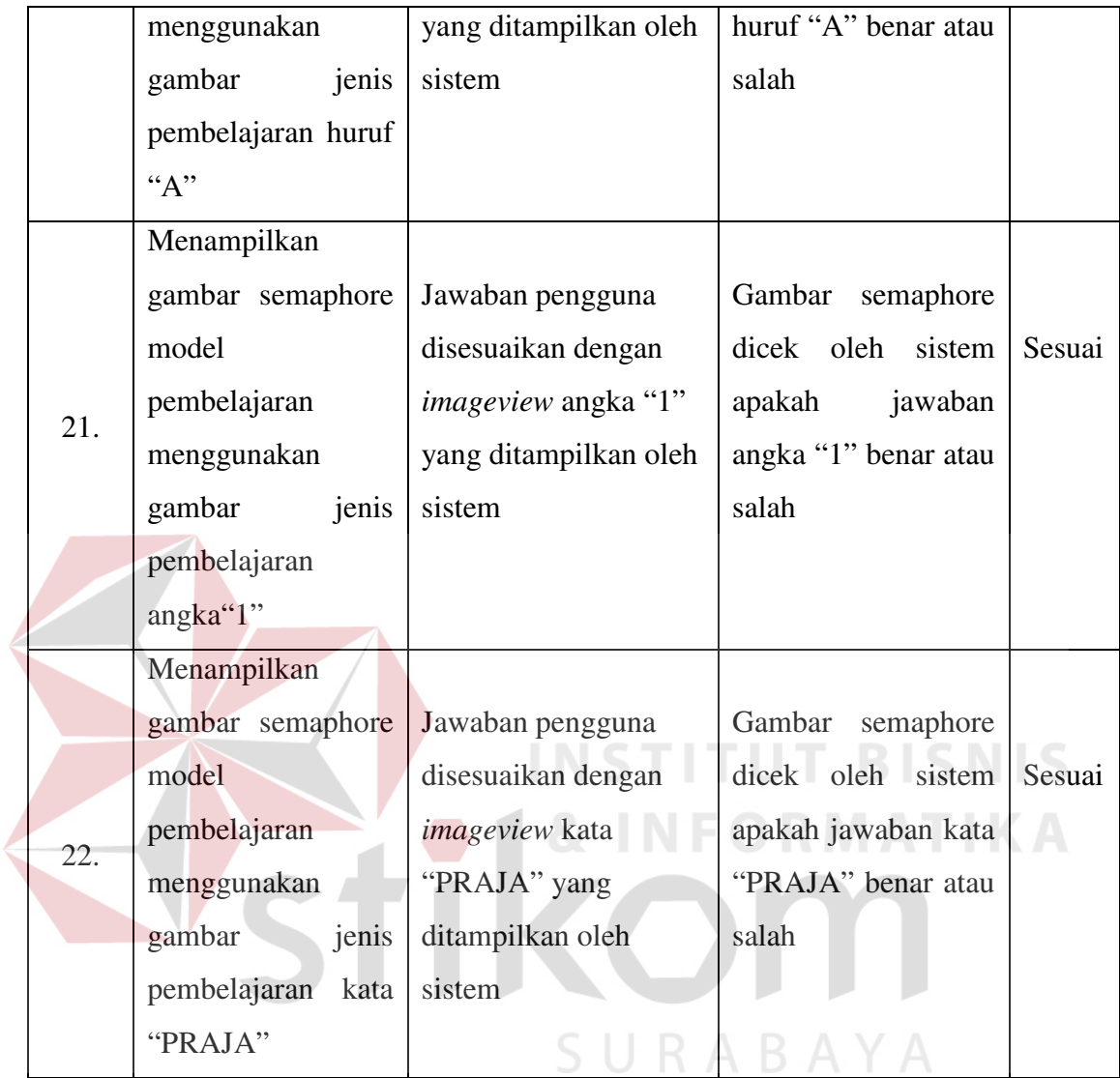

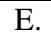

E. Hasil Uji Coba Pengolahan Nilai Kedalam Riwayat dan Hasil Pembelajaran

Uji coba ini bertujuan untuk mengetahui apakah fungsi pengolahan nilai kedalam hasil pembelajaran dapat dilakukan melalui aplikasi. Pada uji coba ini akan dilakukan pengujian terhadap keluaran dari aplikasi. Setelah pengguna menyelesaikan pembelajaran sesuai minat pengguna maka sistem akan menampilkan

halaman yang berupa tabel pembelajaran dengan isi tabel membahas tentang tanggal akses, nama pengguna, nilai pembelajaran, tingkatan pengguna. Adapun hasil uji coba daftar pengguna pada Tabel 4.5 berikut :

Tabel 4.5 Hasil Uji Coba Pengolahan Nilai Kedalam Riwayat dan Hasil

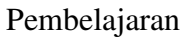

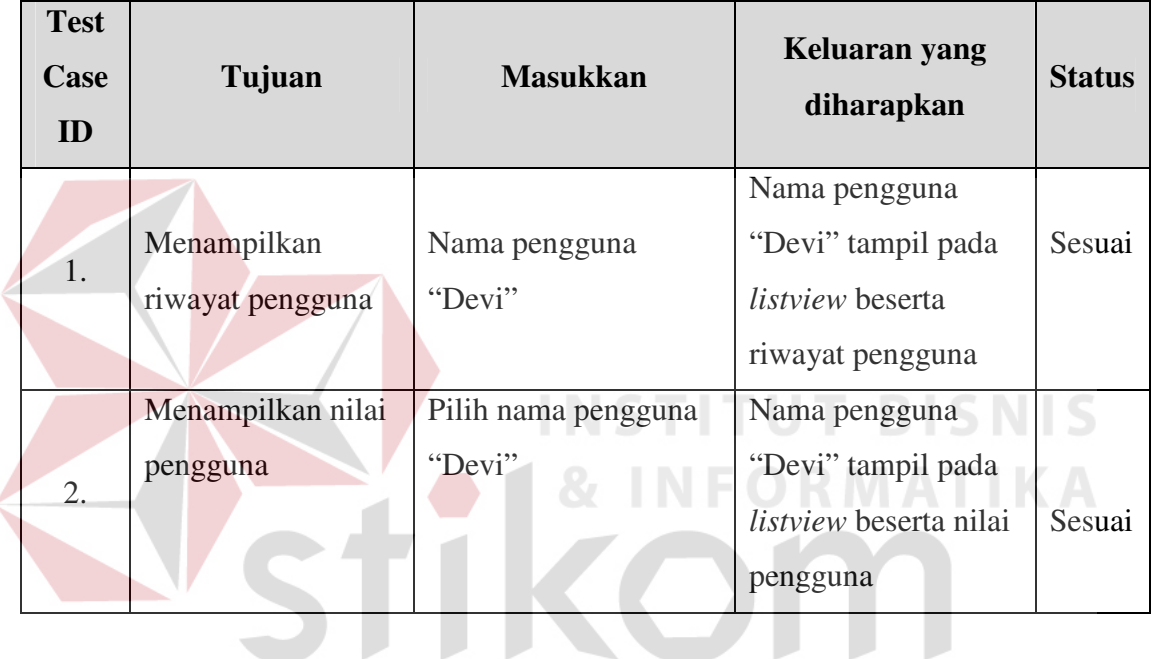

SURABAYA

# **4.4.2. Uji coba aplikasi kepada pengguna**

 Pada proses uji coba ini, pengguna diharuskan mencoba Aplikasi Pembelajaran Sandi Pramuka hingga menghasilkan nilai akhir. Uji coba ini dilakukan dengan cara melakukan *survey* langsung kepada 10 orang pengguna termasuk seorang ahli dengan cara mengisi kuesioner. Adapun tabel karakteristik pengguna dapat dilihat pada tabel 4.6 berikut :

| N <sub>0</sub>   | Nama Pengguna       | Umur | Pekerjaan       |  |
|------------------|---------------------|------|-----------------|--|
| 1.               | Achmad yusuf        | 23   | Pembina Pramuka |  |
| 2.               | Alfian rama         | 21   | Pembina Pramuka |  |
| 3.               | Surya saputra       | 42   | Guru Pramuka    |  |
| 4.               | Armando armansyah   | 34   | Guru Pramuka    |  |
| $\overline{5}$ . | Ulfia fitria        | 10   | Siswa SD        |  |
| 6.               | Ni made permatasari | 11   | Siswa SD        |  |
| $\overline{7}$ . | Teddy simbolon      | 10   | Siswa SD        |  |
| 8.               | Tanti minarti       | 12   | Siswa SD        |  |
| 9.               | Putri bellanda      | 8    | Siswa SD        |  |
| 10.              | Christianus permadi | 12   | Siswa SD        |  |

Tabel 4.6 Tabel Hasil Karakteristik Pengguna

|  | N <sub>o</sub>  | Nama Responden      | Penilaian pertanyaan |                |                |                |                |                   | Rata-          |
|--|-----------------|---------------------|----------------------|----------------|----------------|----------------|----------------|-------------------|----------------|
|  |                 |                     | $\mathbf{1}$         | $\overline{2}$ | 3              | $\overline{4}$ | 5              | <b>Total Poin</b> | rata           |
|  |                 |                     |                      |                |                |                |                |                   | Poin           |
|  | $\mathbf{1}$    | Achmad yusuf        | $\overline{4}$       | 3              | $\overline{4}$ | $\overline{4}$ | $\overline{2}$ | 17                | 3,4            |
|  | $\overline{2}$  | Alfian rama         | $\overline{3}$       | $\overline{2}$ | $\overline{4}$ | $\overline{3}$ | $\overline{3}$ | 15                | $\overline{3}$ |
|  | 3               | Surya saputra       | 3                    | $\overline{4}$ | $\overline{2}$ | $\overline{3}$ | $\overline{3}$ | 15                | $\overline{3}$ |
|  | $\overline{4}$  | Armando armansyah   | $\overline{4}$       | $\overline{3}$ | $\overline{4}$ | $\overline{2}$ | $\overline{2}$ | 15                | $\overline{3}$ |
|  | 5               | Ulfia fitria        | $\overline{4}$       | $\overline{2}$ | 3              | $\overline{3}$ | $\overline{3}$ | 15                | $\overline{3}$ |
|  | 6               | Ni made permatasari | $\overline{2}$       | $\overline{3}$ | $\overline{4}$ | $\overline{4}$ | $\overline{4}$ | 17                | 3,4            |
|  | $7\overline{ }$ | Teddy simbolon      | $\overline{2}$       | $\overline{2}$ | $\overline{4}$ | $\overline{4}$ | $\overline{4}$ | 16                | 3,2            |
|  | 8               | Tanti minarti       | $\overline{4}$       | $\overline{4}$ | $\overline{2}$ | $\overline{3}$ | $\overline{3}$ | 16                | 3,2            |
|  | 9               | Putri bellanda      | $\overline{4}$       | $\overline{3}$ | $\overline{4}$ | $\overline{2}$ | $\overline{2}$ | 15                | $\overline{3}$ |
|  | 10              | Christianus permadi | $\overline{4}$       | $\overline{4}$ | $\overline{2}$ | 3              | $\overline{3}$ | 16                | 3,2            |
|  |                 |                     |                      |                |                |                |                |                   |                |
|  |                 |                     |                      |                |                |                |                | Rata-rata poin    |                |
|  |                 |                     |                      |                |                |                |                | yang diperoleh    | 3,14           |
|  |                 |                     |                      |                |                |                |                |                   |                |
|  |                 |                     |                      |                |                |                |                |                   |                |

Tabel 4.7 Hasil Rekapitulasi data kuesioner

Dari tabel 4.7. diketahui bahwa rata-rata poin dari 10 responden yang diperoleh dengan masing-masing pengguna diberikan 5 pertanyaan adalah 3,14.

 Dari perhitungan diatas menunjukkan bahwa nilai rata-rata kepuasan pengguna terhadap aplikasi adalah 3,14. Sehingga nilai rata-rata kepuasan pengguna tersebut berada dalam skala 3 dari skala 1-4 yang berarti pengguna baik terhadap penggunaan aplikasi pembelajaran sandi pramuka ini.